#### Gambas-Programme mit Parametern 3.3

Den Start von Programmen mit Parametern in der Konsole kennen Sie sicher. So startet der folgende Befehl das Editor-Programm 'gedit', öffnet die Datei 'set\_color.sh' im Home-Verzeichnis und setzt dann den Cursor in der Zeile 5 an die 9. Position:

hans@linux:~\$ gedit ./set color.sh +5:9

### $3.3.1$ Exkurs – Programme mit Parametern

Die Funktion des vorgestellten Programms (Bash-Skript) 'set\_color.sh' besteht darin, in Abhängigkeit von der Anzahl der übergebenen Parameter entweder den Parametern \$1 bis \$3 über den Befehl 'let' 3 Werte intern zuzuweisen und diese danach den Variablen R, G und B oder die Variablen R, G und B mit den Werten der genau 3 übergebenen Parameter zu belegen. Anschließend wird mit den Variablen R, G und B ein (Farb-)Wert berechnet und angezeigt.

```
#!/bin/bash
if [s# -ne 3]# Wenn die Anzahl der Parameter ungleich 3 ist, dann ...
  then
    set 220 20 180 \# \rightarrow $1=220, $2=20, $3=180
    R = S1G = S2B = $3else
    R = S1G = S 2
    B = $3fi
let color = SR*256*256+SG*256+SRecho Farbwert = $color
echo Weiter mit ENTER...
read dummy
```
Allgemein gilt:

- \$1 bis \$k bilden eine Parameterliste der übergebenen Parameter, in der die Reihenfolge auch einer Rangfolge entspricht.
- Das erste Argument \$0 enthält den Namen des gestarteten Programms.
- Der Wert von \$# gibt die Anzahl der übergebenen Parameter \$1 ... \$k zurück.

Der Start des Skripts 'set\_color.sh' erfolgt zuerst mit genau drei Parametern und dann nur mit 2 Parametern. Die Parameter werden nicht auf Validität im Kontext mit RGB-Farbwerten geprüft:

```
hans@linux:~$ chmod +x set color.sh # Das Skript ausführbar machen
hans@linux:~$ ./set color.sh 10 20 128
Farbwert = 660608Weiter mit ENTER...
hans@linux:~$ $HOME/set color.sh 0 128
Farbwert = 14423220Weiter mit ENTER..
```
#### 332 Gambas-Programme mit Parametern

Selbstverständlich können Sie auch ein Gambas-Programm mit Parametern in einer Konsole starten:

```
hans@linux:~$ qbx3 $HOME/color select -- 225 110 60
hans@linux:~$ gbx3 ./color_select -- 225 110 60
hans@linux:~$ gbr3 $HOME/color select/color select.gambas -- 225 110 60
```
Als Trennsymbol zwischen dem Gambas-Projekt-Pfad und den Argumenten wird "--" benutzt. Das wird in der Hilfe von gbx3 auch angedeutet: Usage: gbx3 [options] [<project file>] [-- <arguments>], wenn man <arguments> als Platzhalter für eine durch Leerzeichen getrennte Parameter-Liste interpretiert.

Gambas stellt mit *Application.Args* ein Array mit den *übergebenen* Argumenten des Programms aus der Konsole zur Verfügung. Das erste Argument Application.Args[0] (≡ \$0) ist immer der Name des gestarteten Gambas-Programms und die Eigenschaft *Application.Args.Count* gibt die Anzahl aller – nicht nur der übergebenen – Parameter zurück. In diesem Punkt unterscheidet sich die Arbeit mit dem Array der Argumente in Gambas von der Ermittlung der Anzahl der Argumente in einem Bash-Skript!

Der Quelltext des Gambas-Projekts 'color select' ist analog zu dem o.a. Bash-Skript aufgebaut. Mit den Werten der 3 Parameter – die in dieser Variante nicht geprüft werden – wird ein Farbwert berechnet, der als Vorgabewert für die eingesetzte Komponente *ColorChooser1* dient:

```
Public Sub Form_Open()
    Dim R, G, B As Integer
    FColor.Center
    FColor.Resizable = False
    If Application.Args.Count <> 4 Then
     R = 220G = 20B = 180  Else
     R = Val(Application.Args[1])     G = Val(Application.Args[2])
          B = Val(Application.Args[3])
  Endif Application.Args.Count <> 4 ?
    ColorChooser1.Value = Color.RGB(R, G, B)
End ' Form Open
```
# Der Aufruf

hans@linux:~\$ qbx3 ./color select -- 33 133 33

startet das Programm zur Farbauswahl mit der Vorgabe-Farbe mittel-grün:

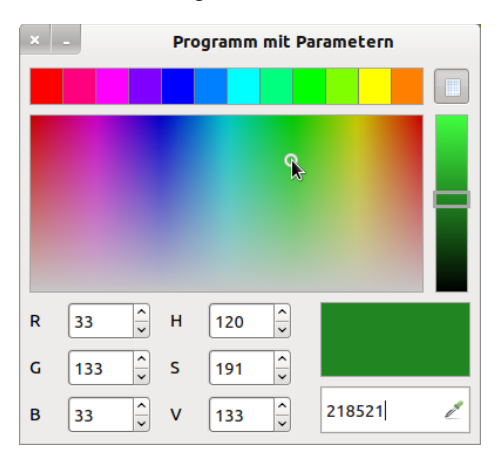

Abbildung 3.3.2.1: Programm zur Farbauswahl – Vorgabe-Farbe über 3 Parameter

Der folgende modifizierte Quelltext-Ausschnitt enthält eine Prüfung der Parameter-Werte:

```
Public Sub Form_Open()
    Dim sMessage As String
    FColor.Center
    FColor.Resizable = False
    If Application.Args.Count <> 4 Then
          ColorChooser1.Value = Color.RGB(220, 20, 180) ' Farbe: pink
    Else
          If ParameterTest(Application.Args[1], Application.Args[2], Application.Args[3]) = True Then
                ColorChooser1.Value = Color.RGB(Val(Application.Args[1]), Val(Application.Args[2]), 
                Val(Application.Args[3]))
          Else
                sMessage = "Mindestens ein Parameter hat einen falschen Wert!"
```

```
sMessage &= gb.NewLine
        sMessage &= "Parameterliste: " & Application.Args[1] & Chr(32) & Application.Args[2] & Chr(32) & 
                                        Application.Args[3]
sMessage &= gb.NewLine
        sMessage &= "Das Programm wird sofort beendet!"
                Message.Error(sMessage)
                FColor.Close
          Endif
    Endif ' Application.Args.Count = 4 ?
End ' Form Open
Public Function ParameterTest(p_1 As String, p_2 As String, p_3 As String) As Boolean
   Dim bOK As Boolean
If IsInteger(p 1) = True And IsInteger(p 2) = True And IsInteger(p 3) = True Then
If (Val(p_1) >= 0) And (Val(p_1) <= 255) Then
        bOK = True     Else 
       bOK = False     Endif
    If (Val(p 2) >= 0) And (Val(p 2) <= 255) Then
        bOK = True     Else 
        bOK = False     Endif
    If (Val(p_3) \ge 0) And (Val(p_3) \le 255) Then
       bOK = True     Else 
       bOK = False
         Endif
    Else    
    bOK = False  Endif
    Return bOK
End ' Function ParameterTest(...) As Boolean
```

```
Damit folgt einem Aufruf des Programms in der Konsole:
```

```
hans@linux:~$ gbx3 ./color_select -- 128 128 294
```
## diese Fehlermeldung:

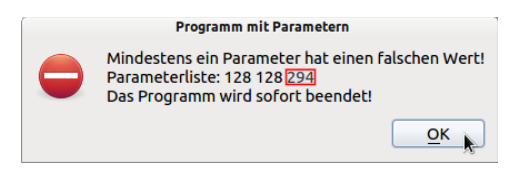

Abbildung 3.3.2.2: Fehlermeldung – 294 ∉ [0...255]